# **Zoeken naar boeken en informatie**

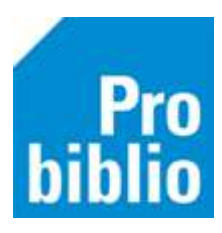

Zoeken in de schoolWise portal gaat via de zoekbalk:

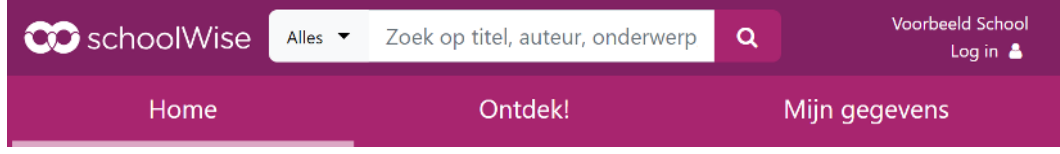

Er wordt gezocht in de titels van de schoolbibliotheek, de openbare bibliotheek én in digitale bronnen zoals websites, filmpjes, e-books en luisterboeken. Alle zoekresultaten zijn beoordeeld op betrouwbaarheid en geschikt voor de doelgroep.

Standaard wordt gezocht met Alles. Maak een keuze in het uitrolmenu om gerichter te zoeken:

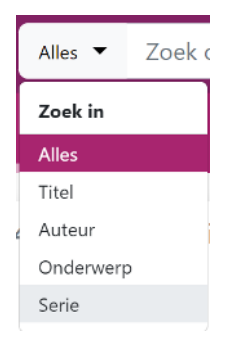

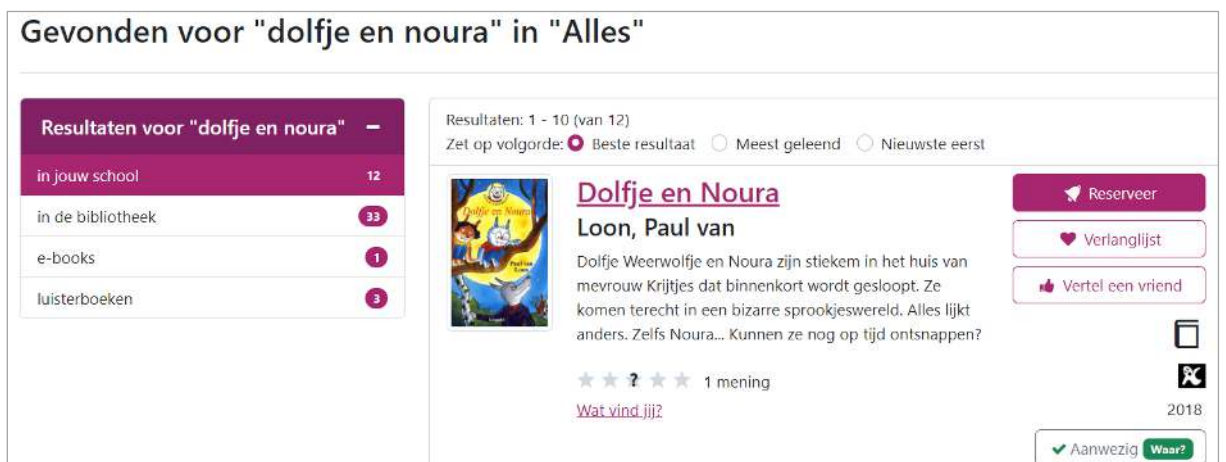

Links staat de 'Zoekhulp' – klik op de regel om te zien hoeveel er gevonden is:

- In jouw school
- In de bibliotheek (vestigingen van de openbare bibliotheek)
- E-books bij de online bibliotheek
- Luisterboeken bij de online bibliotheek

Rechts staat de lijst met resultaten, met de volgende informatie en knoppen:

- Titel, schrijver, inhoud
- Reserveer, Verlanglijst, Vertel een vriend
- Pictogram voor het soort materiaal (boek, dvd, e-book)
- Pictogram voor de genre (spanning, dieren, sport etc.)
- Jaar van uitgave
- Beschikbaarheid (aanwezig, uitgeleend etc.)

Door te klikken op de titel of op het omslagplaatje verschijnt de titeldetailpagina. Hier wordt meer informatie getoond van de gekozen titel:

- Titel, schrijver
- Inhoud, korte samenvatting
- Aantal pagina's
- Geschikte leeftijdscategorie
- AVI
- Onderwerp en leesbelevingsniveau (A t/m F)

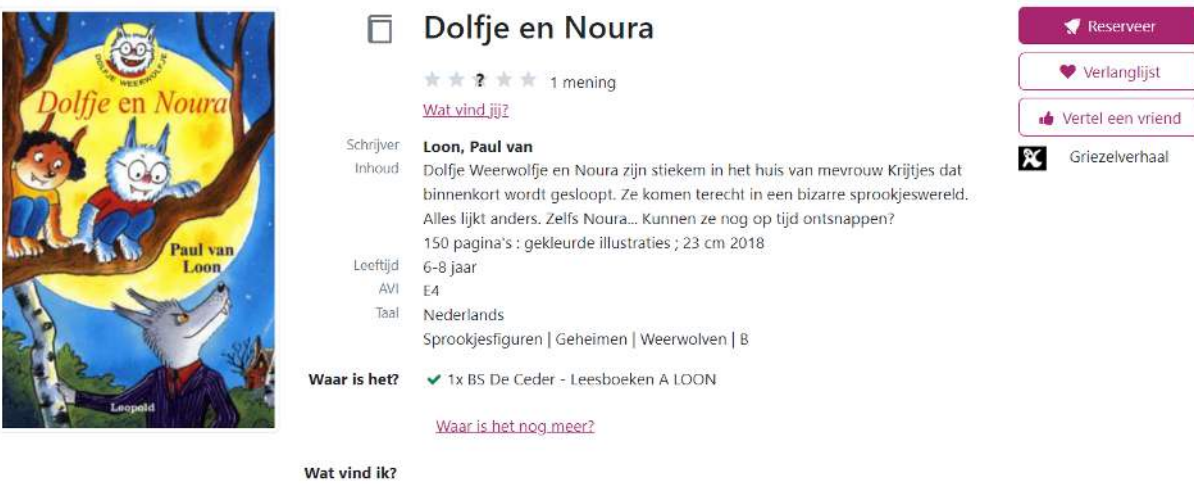

Log in om je mening te geven.

#### **Leesbelevingsniveau**

- $\bullet$  A = Recreatieve boeken
- B = Kinderjuryboeken
- $\bullet$  C = Griffeljuryboeken
- D = Doe-boeken

'

- E = Informatie in woord en beeld
- F = informatie in verhaalvorm

## **Waar is het? Waar is het nog meer?**

Groen vinkje = aanwezig op school. De knop 'Waar is het nog meer' toont beschikbaarheid in de bibliotheekvestingen.

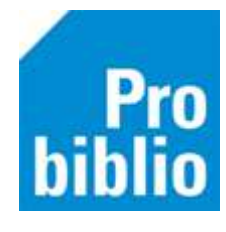

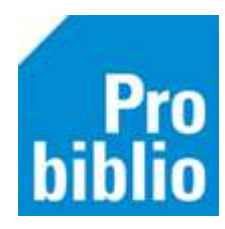

### **Filters – Ik wil alleen**

Links onder de zoekhulp staan filters om het resultaat te verfijnen. Open het filter met +

### Ik wil alleen

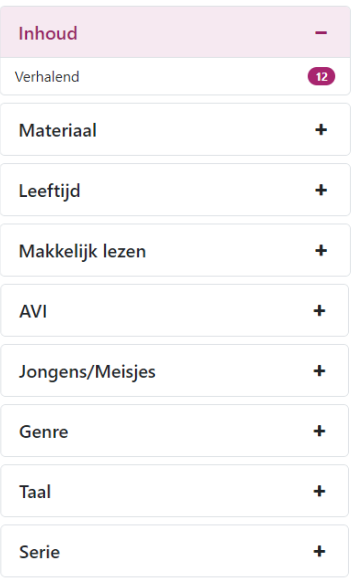